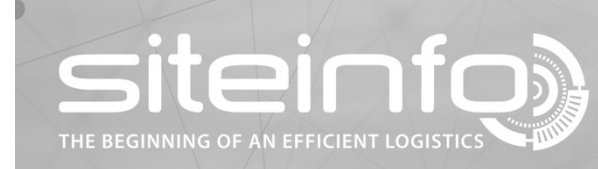

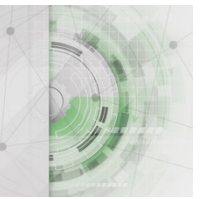

# User instruction

# **Unknown Level Change**

# **Description**

Unknown Level Change is a function in SiteInfo that sends an email or SMS message when the level in a tank changes at an unscheduled point in time.

The Unknown Level Change function must be activated for your company to be used. Contact MCD if you would like to activate the function.

# **Working with Unknown Level Change in the SiteInfoApp**

In the SiteInfo App, you can look at your facilities to see for which tanks the function is activated. Here, authorised users can also choose to temporarily inactivate the Unknown Level Change function.

#### **Exemple**

Stefan needs to refuel his excavator on a Sunday. Sunday is outside the scheduled Unknown Level Change period. Stefan then calls Sara, who is an authorised user and can therefore temporarily deactivate the function. He asks her to deactivate the Unknown Level Change function for 15 minutes so that he can refuel.

Sara does the following:

1. Via the SiteInfoApp, she navigates to her facility and selects the tank for which Unknown Level Change is activated.

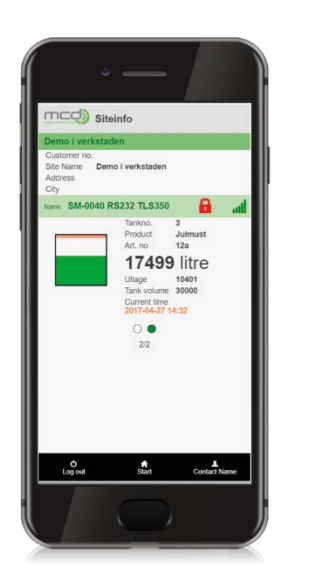

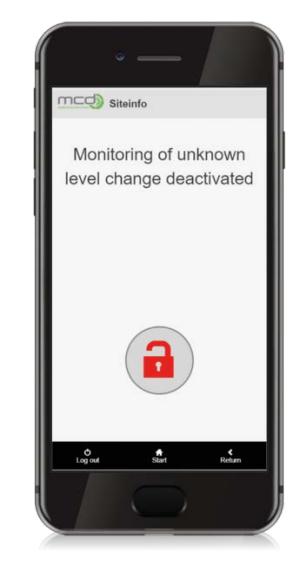

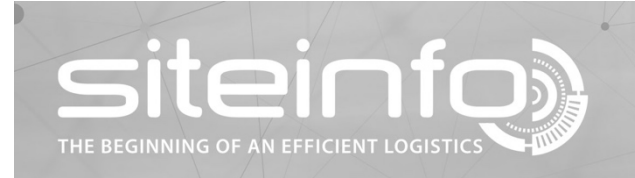

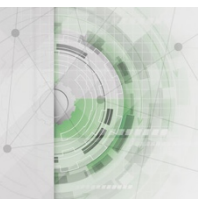

- 2. Sara clicks on the red padlock to deactivate Unknown Level Change for 15 minutes.
- 3. When Stefan sees that the Unknown Level Change function is deactivated, he is free to refuel his excavator.

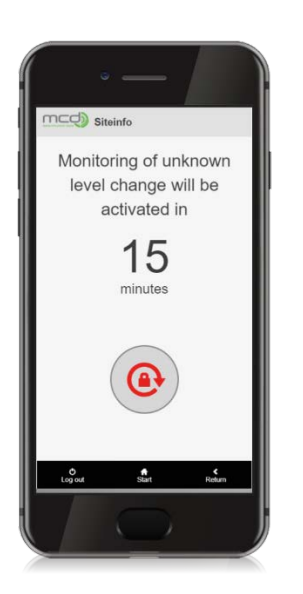

4. After 15 minutes, the Unknown Level Change function is automatically reactivated.

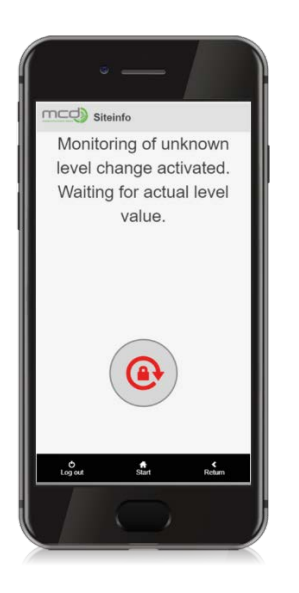

5. Stefan has successfully refuelled his excavator and Sara has avoided a false alarm regarding an Unknown Level Change.

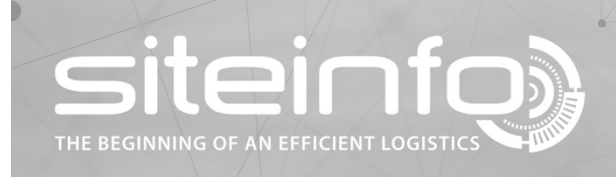

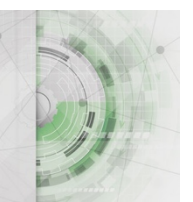

## **Users**

Not all users have access to the Unknown Level Change function. The Company Administrator chooses which users have access to the function. These users will have access to the Unknown Level Change function for all facilities that they have user access for.

- 1. Select the Administration tab, Users and the desired user.
- 2. Tick Unknown Level Change.
- 3. Click on Save.

# Function permission \_

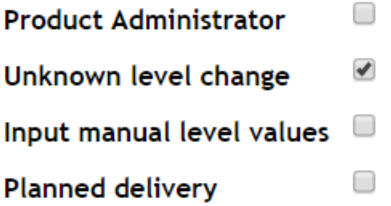

## **Settings**

1. Go to the tank you want to activate Unknown Level Change for. In order for the tank to be activated, it must be equipped with the necessary hardware to support the function, such as SiteMonitor, ETM 360 or ETM 350.

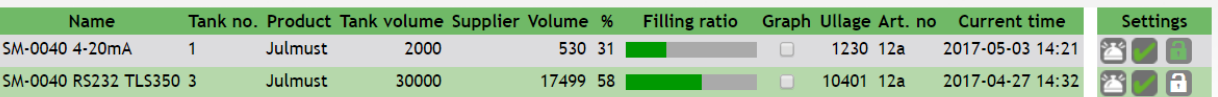

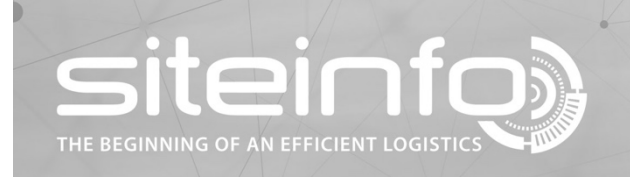

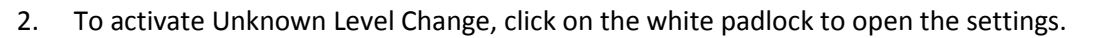

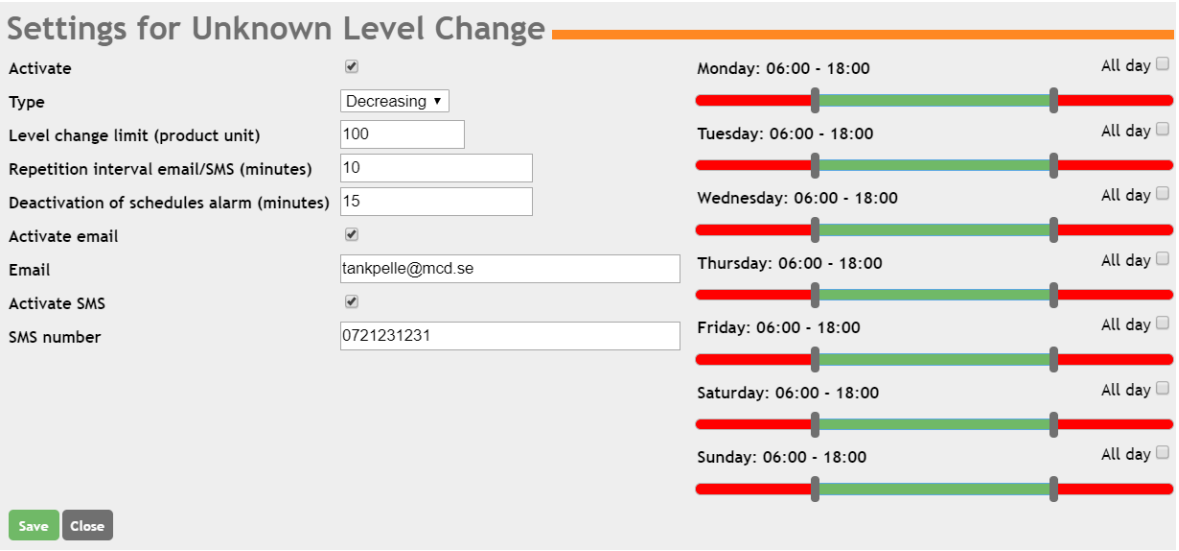

#### **Activated**

A tick in the Activated box indicates that the Unknown Level Change function is activated for the selected tank.

#### **Type**

Under type, you can select whether a sinking or rising level should be classed as unknown. If you are concerned about leaks or wastage, select a sinking level change.

#### **Level change limit (product unit)**

State the limit in product unit. This limit is equivalent to the change required to trigger an alarm and send a message.

#### **Repetition interval, email/SMS**

During the period that the level changes, a message will be sent at predefined intervals.

#### **Deactivation of scheduled alarm (minutes)**

Authorised users can temporarily deactivate the alarm for a limited time via the SiteInfoApp. In settings, select how long the alarm should be deactivated for.

#### **Activate email**

Enter the email address you would like messages to be sent to. If the email is to be sent to several addresses, use the semicolon (;) between email addresses. Example: anna@gravmaskin.se; stefan@gravmaskin.se.

#### **Activate SMS**

Enter the telephone number you would like messages to be sent to. If the message is to be sent to several numbers, use the semicolon (;) between numbers. Example: 070-1111111; 070-2222222.

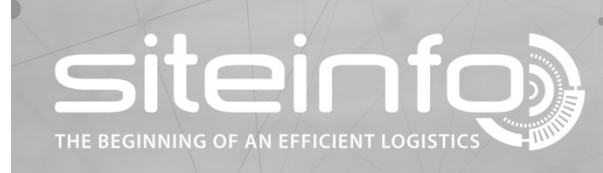

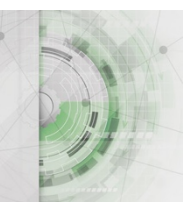

#### **Schedule**

Before using the Unknown Level Change function, you need to choose when a level change should be classed as unknown. This is done via the schedule on the right of the Settings page.

- 1. Periods in which a level change is permitted are shown as green.
- 2. Periods in which a level change is not permitted are shown as red.
- 3. If, for example, you wish to class Saturdays and Sundays as periods during which level changes are not permitted, click only on Saturday and Sunday. The time axis for Saturday and Sunday will now be completely red.
- 4. If, for example, you wish to define the permitted period for level changes as working days between 08:00 and 17:00, mark this period in the time axis for Monday to Friday. The period between 08:00 to 17:00 will then be green and the remainder of the day will be marked in red.

When these settings are saved, the tank will have a green or red padlock symbol depending on the settings you have entered in the schedule.

### **Unknown Level Change status**

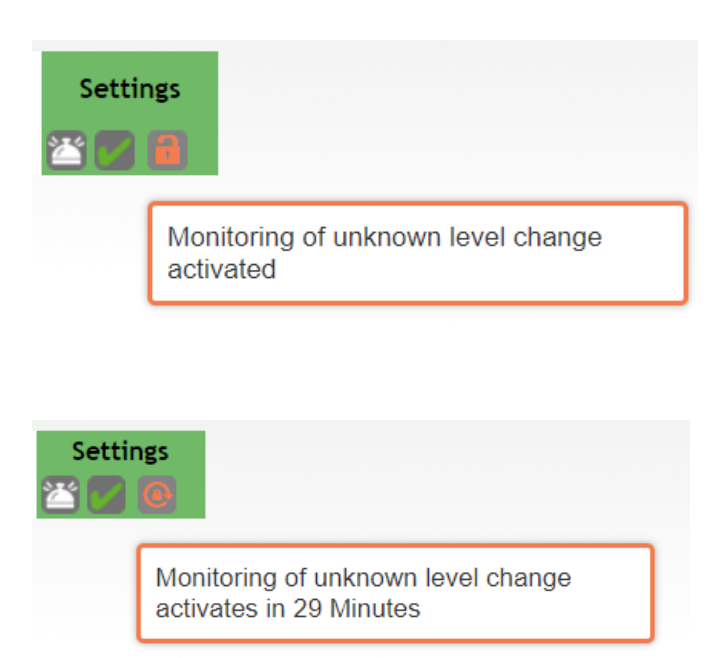

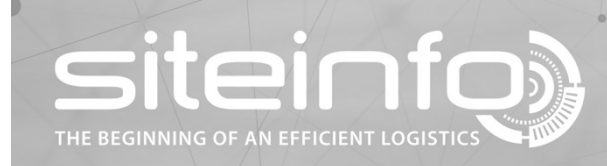

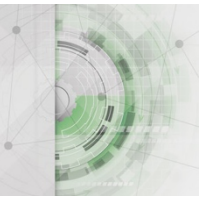

Settings 習の食 Monitoring of unknown level change activated, waiting for actual level value

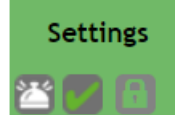

Monitoring of unknown level change deactivated